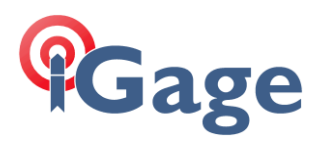

## iG8: HCN or RINEX?

Date: 31 May 2018

By: Mark Silver, [ms@igage.com,](mailto:ms@igage.com) +1-801-412-0011 x16

## Synopsis

The iG8 receiver can record HCN files or RINEX files. Which should you use? Is or the other better?

If you are using the iGage iGx download tool, one of the eight recording bins should be set to HCN. The iGx download tool only looks for .HCN files. At a minimum you should record at a 5 Hz rate.

If you want to use 3<sup>rd</sup>-Party tools, enabling one bin to directly record RINEX will simplify your file processing.

## **Notes**

The latest Windows based RINEX convertor should be available at:

<https://x9gps.com/Tools/Utilities/HCNtoRINEX/index.html>

Choose the folder with the highest version number.

For the IGAGE IG8 and CHC i80 receivers, the .HCN file is actually a Trimble DAT file

## Details

From the web interface, choose 'Data Recording' on the left hand panel:

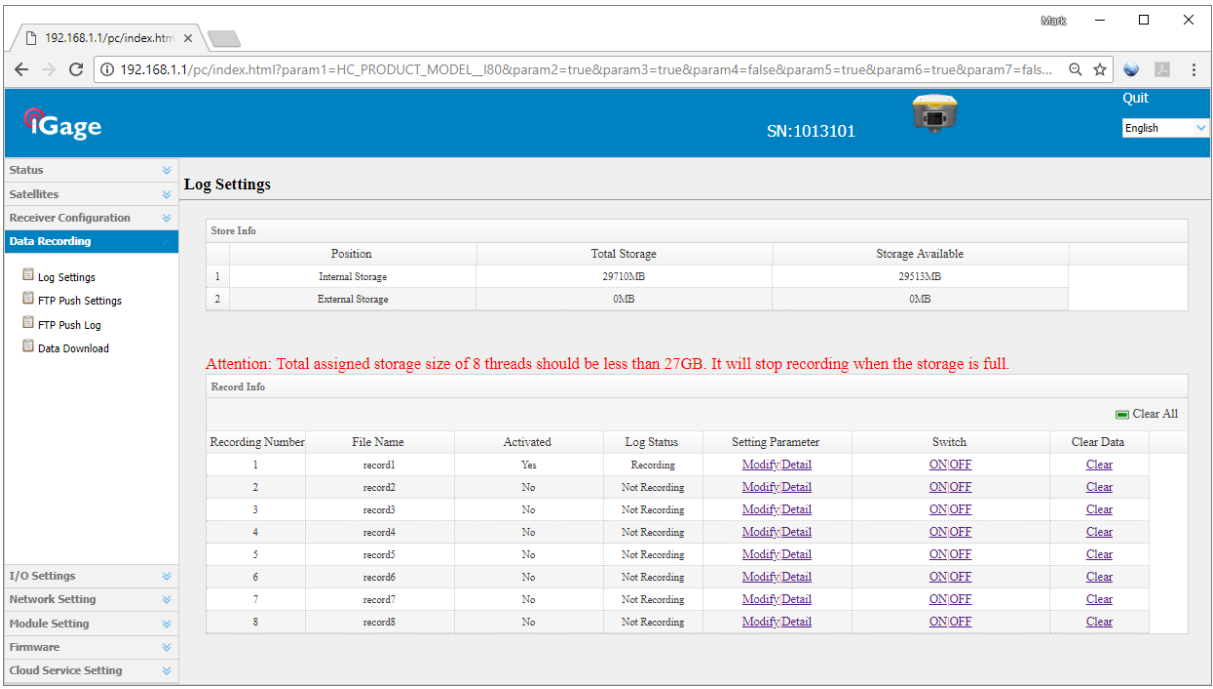

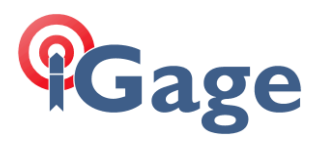

You must switch recording OFF to edit the settings with the Modify settings. The defaults for 'Recording 1' are shown here:

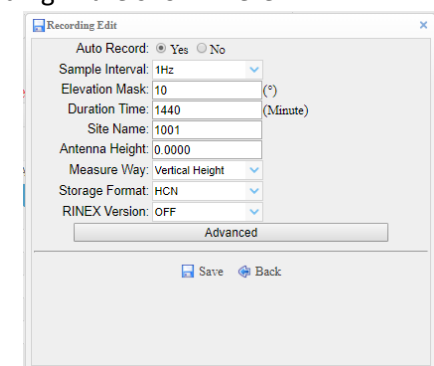

If you plan on using the iGage iGx download tool, we strongly recommend not changing recording channel 1. Instead, modify recording channel 2. You can select 2.11 or 3.02 RINEX compatible files:

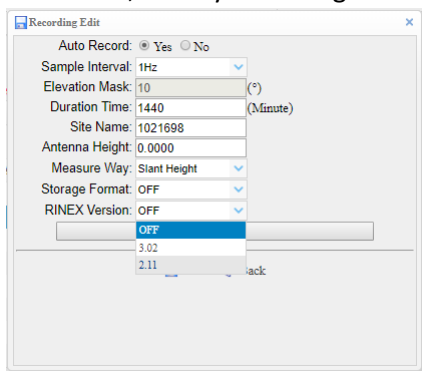

To best avail your post-processing success with BeiDou, Galileo, L2C and L5 corrections you should choose RINEX Version = 3.02.

After setting the channel, use the ON button to start recording. If you want the receiver to record automatically for all future starts, check 'Auto Record'.